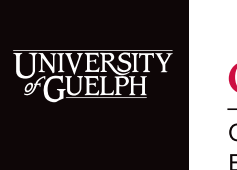

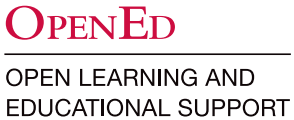

Zoom Video Session: Instructor Checklist

## 1 Week Before

- Schedule the live session (i.e., Zoom meeting).
- Post an announcement to the course website and send an individual email inviting students to join the meeting.
- Add poll questions as needed and consider some planted questions (in case you have a shy audience).
- Finalize presentation with panellists (if you have students or guest speakers presenting during the meeting).

## 1 Hour Before

• Contact the panellists to confirm they are prepared and answer any questions.

### 30 Minutes Before

- Start the Zoom meeting via your host calendar appointment on CourseLink.
- Enable Practice Session upon scheduling so that only the host and panellists can join; as your panellists join, confirm their audio and video are running smoothly (ideally, they are using a wired connection).
- Set up and manage meeting tools:
	- ο Chat: Click the More menu at the bottom to allow/disable attendee chat (can chat with panellists by default).
	- ο Participants: Click the More menu at the bottom to allow panellists to start the video, mute on entry, and so forth.
	- ο Q&A: Click the Options menu at the top to allow/disable anonymous questions (enabled by default).
- Greet panellists and review roles and tools to be used, such as Polling and Q/A.

### 15 Minutes Before

• Run final audio, webcam video, and content sharing test.

## 5 Minutes Before

• Mute all panellists – panellists will remain muted until the presentation starts.

- Use the broadcast button to move from practice to start mode and allow attendees to join.
- Attendees will join muted and cannot share but will be able to see and hear panellists.
- Moderator (i.e., TA or instructor) periodically welcome the attendees and let them know you'll be getting started soon.

#### Live Session Start Time

- Start recording.
- Moderator unmutes and starts the video.
- Moderator begins the presentation with welcome and housekeeping (refer to Sample Housekeeping Slides).
- Confirm other presenters are ready to be unmuted and video is on.
- Monitor Q&A for any technical concerns from attendees send to https://support.zoom.us for 24/7 assistance or call CourseLink Support (519) 824 4120 ext. 56939

#### After Your Webinar

• Send a follow-up emails to students – be sure to let them know about the recorded meeting and a call to action (what you want them to do next).

# CourseLink Technical Support

If you have any questions or would like more information about remote delivery, please contact CourseLink Support. We are here to help you.

Phone: 519-824-4120 ext. 56939 Toll Free: 1-866-275-1478 (Canada and USA) Email: [courselink@uoguelph.ca](mailto:courselink%40uoguelph.ca?subject=)

Hours of Operation Monday - Friday: 8:30 a.m. - 8:30 p.m. Saturday: 10 a.m. - 4 p.m. Sunday: noon - 6 p.m. Holidays: 10 a.m. - 4 p.m.

All times listed above are Eastern Time.